## Come creare uno smart account?

## Sommario

Solo per uso esterno da parte del cliente/partner: queste istruzioni sono fornite per aiutare i clienti/partner a eseguire autonomamente le seguenti azioni per risolvere il problema. Se il cliente o il partner incontra dei problemi seguendo le istruzioni, chiedere di aprire una richiesta di assistenza in relazione alle licenze [\(https://www.cisco.com/go/scm\)](https://www.cisco.com/go/scm) per risolvere il problema. NON eseguire queste operazioni da solo se si è una risorsa Cisco interna al di fuori del team di supporto alle licenze.

Prima di iniziare, assicurarsi di disporre dei seguenti dati:

• Account Cisco com attivo

Attenersi alla procedura seguente:

Passaggio 1: andare a [Cisco Software Central](https://software.cisco.com/) e accedere con le credenziali di cisco.com.

Passaggio 2: nella sezione Smart Licensing, in Nuovo account, fare clic su Crea account.

Passaggio 3: nella pagina Crea uno Smart Account, confermare le informazioni sul profilo Cisco:

a) Confermare le informazioni sul profilo Cisco:

- Nome completo
- Indirizzo email
- ID Cisco
- Telefono
- Organizzazione
- Indirizzo

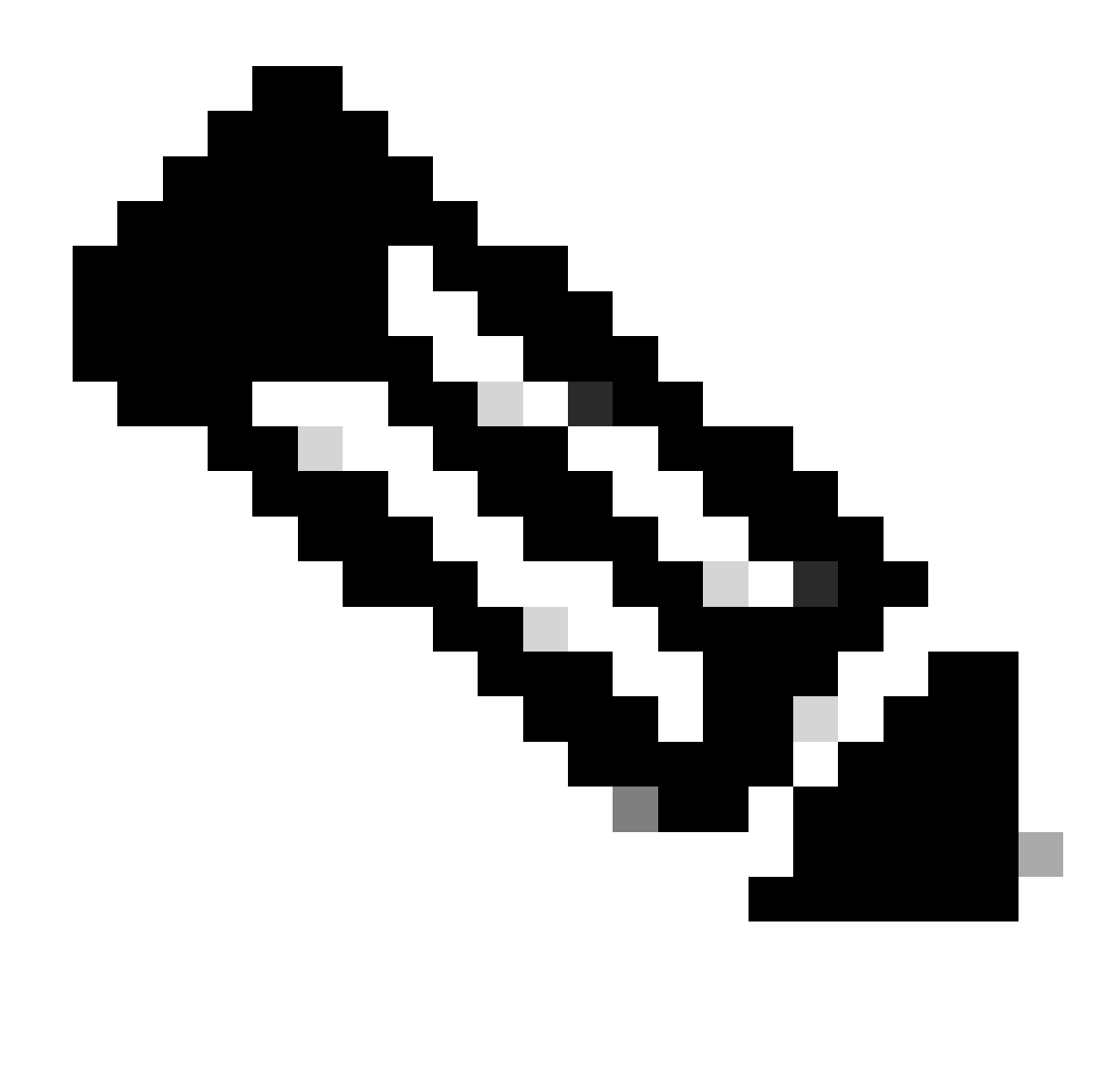

Nota: se è necessario apportare modifiche, fare clic su Aggiorna profilo.

b) Scegliere il nome e l'indirizzo di un account:

- Nome account
- Dominio account. Per modificare il dominio dell'account, fare clic su Modifica.
- Visibilità dell'account

Passo 4: fare clic su Crea account.

Risultato del passaggio: il sistema esegue un controllo per verificare se lo Smart Account esiste già per il dominio specificato. Se il dominio è disponibile, il sistema crea uno Smart Account e l'utente riceve una notifica di conferma all'indirizzo e-mail associato al profilo Cisco.com. Se per l'organizzazione esiste già uno Smart Account e si desidera creare un altro Smart Account, fare clic su Modifica e scegliere di aggiungere un prefisso al dominio o di utilizzare un dominio completamente diverso. Questa opzione richiede la revisione e l'approvazione da parte dell'amministratore dello Smart Account del dominio o di Cisco.

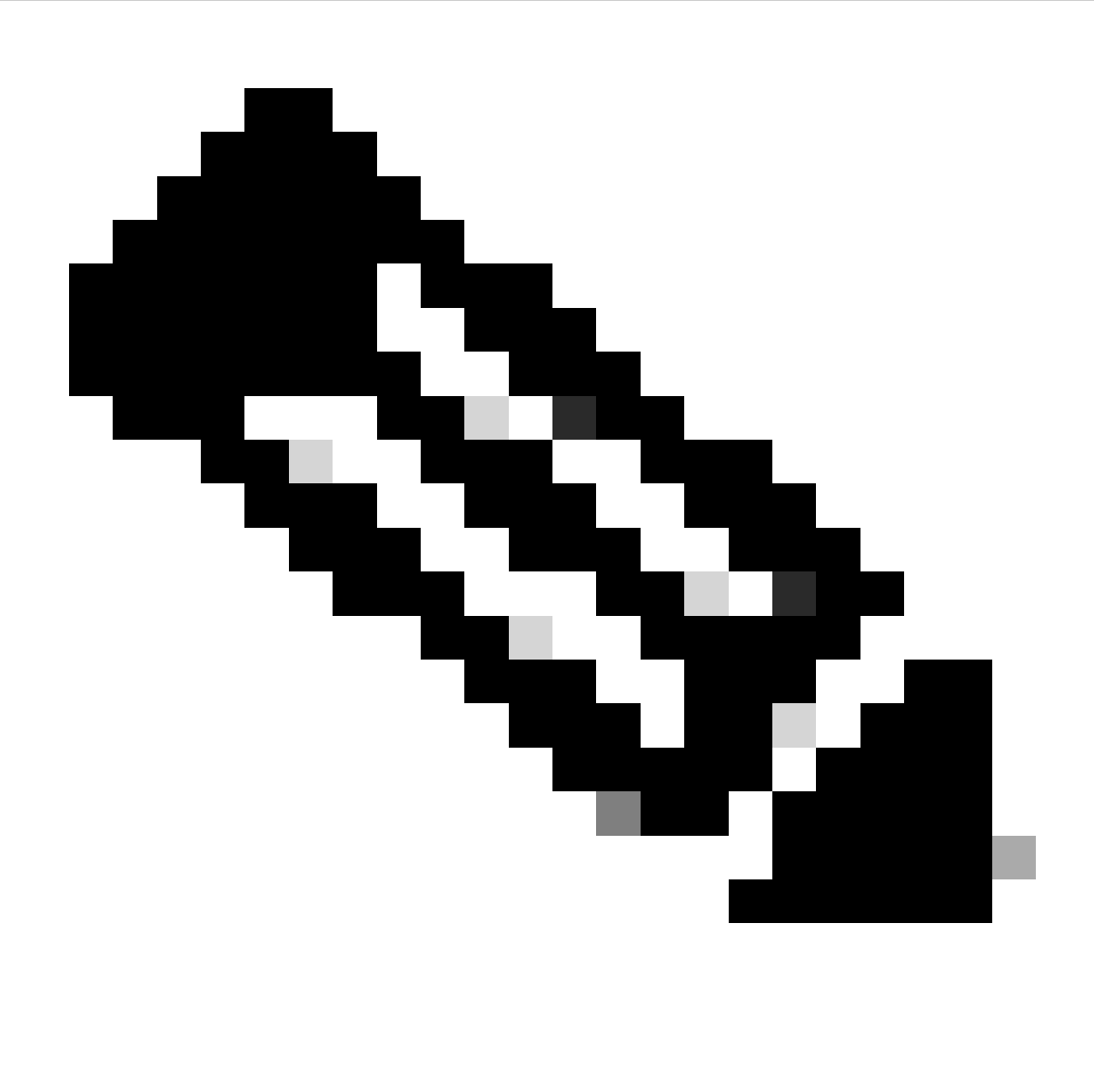

Nota: se la società non dispone di un dominio di posta elettronica specifico e utilizza un dominio generico come Gmail o Yahoo, il sistema richiede di creare uno Smart Account a uso limitato.

Risoluzione dei problemi:

Se si verifica un problema con questa procedura che non è possibile risolvere, aprire una richiesta di assistenza in [Support Case Manager \(SCM\)](https://mycase.cloudapps.cisco.com/case?swl) utilizzando l'opzione di gestione delle licenze software.

Per commenti sul contenuto di questo documento, fai clic qui

## Informazioni su questa traduzione

Cisco ha tradotto questo documento utilizzando una combinazione di tecnologie automatiche e umane per offrire ai nostri utenti in tutto il mondo contenuti di supporto nella propria lingua. Si noti che anche la migliore traduzione automatica non sarà mai accurata come quella fornita da un traduttore professionista. Cisco Systems, Inc. non si assume alcuna responsabilità per l'accuratezza di queste traduzioni e consiglia di consultare sempre il documento originale in inglese (disponibile al link fornito).